# LANrev SCCM Integration Guide

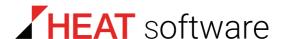

www.heatsoftware.com

September 7, 2016

LANrev SCCM Integration Guide 6.8 - Documentation Release 5

This document, as well as the software described in it, is confidential and contains proprietary information protected by non-disclosure and license agreements. No part of this document may be reproduced in any form or disclosed to any party without the express written consent of HEAT Software USA Inc.

HEAT Software USA Inc. reserves the right to revise this document, and to periodically make changes in the content hereof without notice of such changes, unless required to do so by prior agreement.

Information contained herein is provided solely for guidance in product usage and not as a warranty of any kind. HEAT Software USA Inc. assumes no responsibility for use of this information, nor for any infringements of patents or other rights of third parties resulting from the use of this information.

HEAT Software USA Inc., 490 N. McCarthy Blvd., Milpitas, California USA 95035.

© 2009–2016 FrontRange Solutions Inc. All rights reserved.

This product is protected by US patents 7818557, 8234359, 9009857, and 9081639. Additional patents are pending.

## LANrev SCCM Integration Guide

LANrev SCCM Integration is an add-on module for the HEAT LANrev management system. It allows you to integrate information on managed macOS computers and mobile devices into System Management Server or System Center Configuration Manager, giving Microsoft's tool cross-platform capabilities.

NOTE This document assumes that you are familiar with both Microsoft SMS or SCCM and with LANrev. Information on these products is available in their respective manuals.

## Principle of operation

LANrev SCCM Integration is an add-on module for LANrev Server. It exports data for macOS computers and mobile devices from the server's database in regular intervals in a format that Microsoft SMS and SCCM understand, to a directory where Microsoft SMS and SCCM expect such information.

This allows Microsoft SMS and SCCM to import the information automatically, including managed macOS computers and mobile devices in its reports.

To improve performance, LANrev SCCM Integration exports only records that have changed since the last export.

LANrev SCCM Integration Guide

### Installation

This section describes the system requirements and installation procedure for LANrev SCCM Integration. There is also a note regarding uninstallation.

#### System requirements

LANrev SCCM Integration requires:

- LANrev Server (or Absolute Manage Server) version 6.5 or newer
  - LANrev Server must be installed on a Windows system
- One of the following:
  - Microsoft System Management Server 2.0
  - Microsoft System Management Server 2003 (with or without service packs)
  - Microsoft System Center Configuration Manager 2007 or newer (including Configuration Manager 2012)
- If you want to export to SCCM 2012: .NET 4.0

#### Installing LANrev SCCM Integration

Before you begin, make sure that both LANrev Server and Microsoft SMS or Microsoft SCCM are installed and working properly. See these products' manuals for details.

To install LANrev SCCM Integration:

- Copy the installer folder to the Windows computer on which LANrev Server is installed.
- If you are using SCCM 2012, extend the hardware inventory schema of SCCM 2012.

The schema extension is also necessary if you upgrade the integration module from an earlier version.

To do so:

- Start SCCM Configuration Manager.
- In the **Administration** section's sidebar, click **Client Settings**.
- In the main part of the window, right-click **Default Client Settings** and choose **Properties** from the context menu.
- In the Default Settings window that opens, click the **Hardware Inventory** category.
- Click the Set Classes button and choose the AbsoluteManageClasses.MOF file. (The file is located in the same directory as the installer application.)

(Do not perform these steps if you are not using SCCM 2012.)

3. Open the **setup** application and follow the onscreen instructions.

The settings that you can enter in the LANrev SCCM Integration Settings screen are described in **Configuring LANrev SCCM Integration**, below.

When the installer announces the installation complete, LANrev SCCM Integration is immediately active, using the settings you specified during the installation.

You can review the settings now or at any later time, as described below in **Configuring LANrev SCCM Integration**.

Note: Make sure to specify three different directories for DDR files, for MIF files, and for temporary files.

4. Review and, if necessary, adjust the MIF file limit in SMS.

SMS lets you limit the size of MIF files it processes. MIF files created by LANrev for macOS computers are about 60 KB in size without font, process, and installed software information and up to about 700 KB with this information. (MIF files for mobile devices are about 30 KB each.) Set the SMS MIF file limits to accommodate the sizes of the files you have set LANrev to export.

Note: Setting MIF file size limits is explained in the Microsoft SMS documentation.

#### Uninstalling LANrev SCCM Integration

LANrev SCCM Integration is uninstalled normally. Note, however, that you must uninstall LANrev SCCM Integration before uninstalling LANrev Server.

## Running LANrev SCCM Integration

LANrev SCCM Integration is started automatically after the installation. Later, it starts automatically when the system is booted.

To temporarily deactivate LANrev SCCM Integration, stop the **LANrev SCCM Integration** service using the **Control Panel** > **Administration** > **Services** tool. To reactivate it again, start the service in the same way.

## Configuring LANrev SCCM Integration

To configure LANrev SCCM Integration, open the LANrev SCCM Integration Settings control panel and change the settings as desired. The available options are described below.

#### SCCM Settings

#### Default SCCM site code

The site code used for all exported computers and mobile devices that have no individual site code, as per the following option.

#### Client info as site code

LANrev SCCM Integration can use one of LANrev's ten client information fields as the source for the site code information of a computer. Specifying this option allows you to give macOS computers that are exported together individual site code information.

To use this option, choose the field that contains the site code from the pop-up menu. When you choose **Always use default site code**, all exported computers will have the value from the **Default SCCM site** code field (above) as their site code.

NOTE The desired site codes must be entered manually (or using a script) into the specified client information field in LANrev Admin. If the specified field is empty, the default SCCM code (see above) is used for that client.

#### SCCM version used

Choose from the pop-up menu the exact version of SCCM or SMS that you are using. LANrev SCCM Integration uses this information to adapt the format of the exported data.

#### Management point hostname

The IP address or DNS name of the SCCM management point. (The management point is the computer that shares the ddm.box and inventory.box directories.)

#### Computer name

For macOS computers, this is the information item that contains the name of the computer that is given to SMS or SCCM.

If the specified information item is empty, the Agent Name item is used for that particular computer.

#### Mobile device name

For mobile devices, this is the information item that contains the name of the device that is given to SMS or SCCM.

If the specified information item is empty, the Mobile Device Name item is used for that particular device.

#### Computer unique identifier

For macOS computers, this is the information item that contains the unique identifier of the computer that is given to SMS or SCCM.

The unique identifier is used by SMS or SCCM to determine which records belong to the same device.

If the specified information item is empty, the Agent Serial Number item is used for that particular computer.

#### Mobile device unique identifier

For mobile devices, this is the information item that contains the unique identifier of the device that is given to SMS or SCCM.

The unique identifier is used by SMS or SCCM to determine which records belong to the same device.

If the specified information item is empty, the Device Unique ID item is used for that particular device.

#### **Directories**

**NOTE** Any directory that you specify for the following options must already exist. LANrev SCCM Integration does not generate missing directories. Note, too, that LANrev SCCM Integration must have write access to all directories that you specify.

#### DDR files output directory

The directory in which LANrev SCCM Integration is to save the generated data discovery record (DDR) files:

- For Microsoft SMS, specify the DDR client access point directory as defined in your SMS setup, e.g., "\MyServer\CAP\_AAA\ddr.box" (if the site code is "AAA").
- For Microsoft SCCM, specify the "ddm.box" directory in the "inboxes" directory. How this directory is visible on the network depends on the setup details. For example, you may have to specify it as "\MyServer\SMS\_AAA\inboxes\ddm.box" (if the site code is "AAA").

#### MIF files output directory

The directory in which LANrev SCCM Integration is to save the generated management information files (MIF):

- For Microsoft SMS, specify the MIF client access point directory as defined in your SMS setup, e.g., "\MyServer\CAP\_AAA\Inventry.box" (if the site code is "AAA").
- For Microsoft SCCM, specify the "inventry.box" directory in the "inboxes" directory. How this directory is visible on the network depends on the setup details. For example, you may have to specify it as "\MyServer\SMS\_AAA\inboxes\inventry.box" (if the site code is "AAA").

#### Temporary directory

The directory in which LANrev SCCM Integration creates temporary files during the export process. This directory must be different from both the DDR and the MIF files directories.

#### **Export Settings**

## Export interval

This is the interval in which LANrev SCCM Integration will export the information from LANrev Server, given in minutes.

#### Export computer font information

Check this option if you want to include information on fonts installed on the managed macOS computers in the data that is exported to SMS or SCCM.

## Export computer process information

Check this option if you want to include information on processes running on the managed macOS computers in the data that is exported to SMS or SCCM.

# Export installed computer software information

Check this option if you want to include information on installed software found on the managed macOS computers in the data that is exported to SMS or SCCM.

## Export mobile device information

Check this option if you want to export information on managed mobile devices to SMS or SCCM.

## Force full export next time

If this option is checked, the next export to SMS or SCCM will include information on all macOS computers and mobile devices in the LANrev database.

If the option is unchecked, information on a particular computer or device is only exported if it has changed since the last export process.

When you check this option, it is automatically unchecked after the next export process has been completed.

#### NOTE

This option is useful for example if you have reset the SMS or SCCM database,

#### Status

This is a read-only display of the current state of LANrev SCCM Integration.

The status can be:

- **stopped**: Exporting of information is disabled indefinitely. (See "Running LANrev SCCM Integration" on page 3.)
- **idle**: No export is currently in progress. The time of the next scheduled export process is displayed.
- **exporting data**: The utility is currently exporting data. The time when the export process has started is given.